# M-Bus

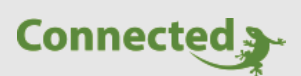

**Technisches Handbuch**

**myGEKKO & M-Bus**

Version 1.0

22.01.2019

Softwareversion: ab V4795

Art. Nr. MRK.THB.MBU.0001

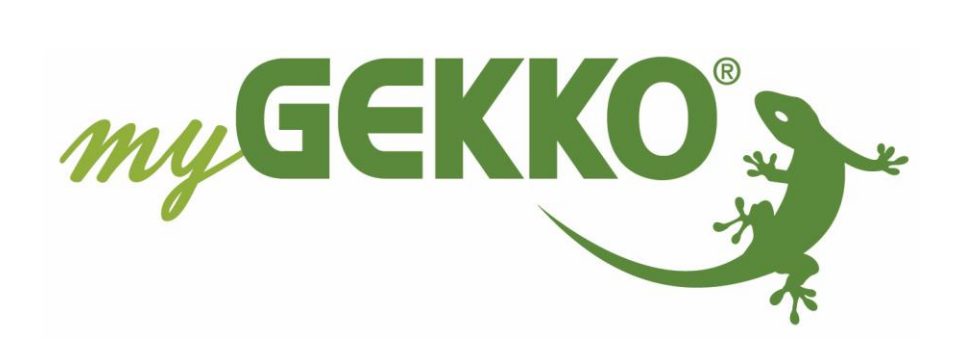

# <span id="page-1-0"></span>Änderungen

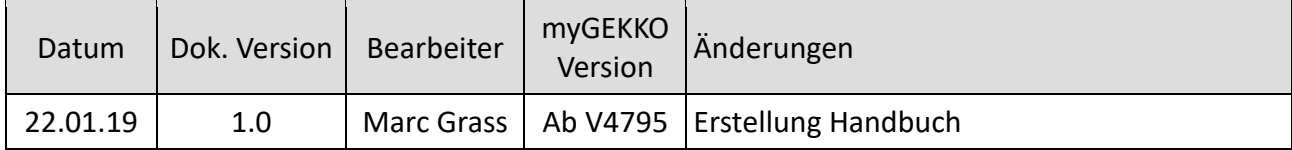

## Inhaltsverzeichnis

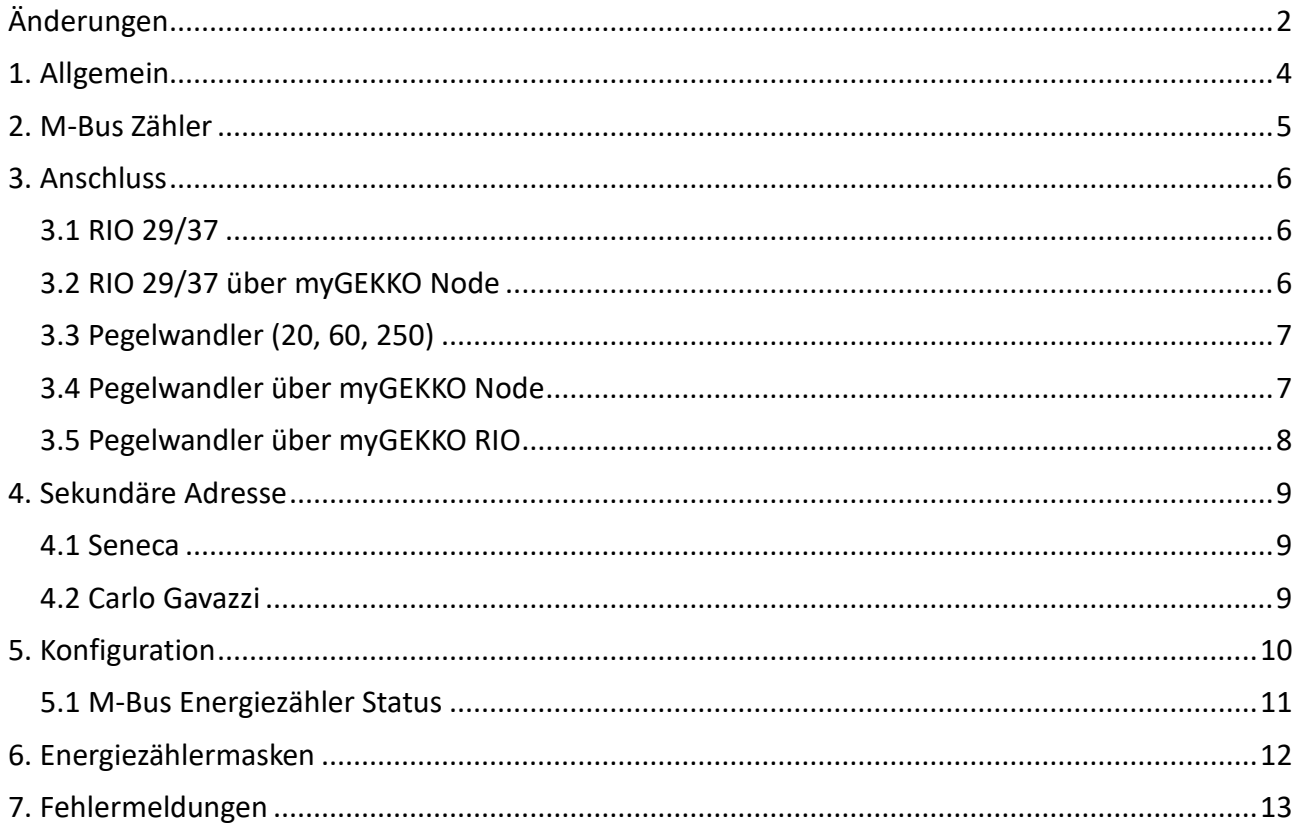

## <span id="page-3-0"></span>**1. Allgemein**

M-Bus ist ein Kommunikationssystem zur Zählerdatenübertragung für verschiedene Sensoren und Aktoren. Diese technische Norm wird hauptsächlich zur Übertragung von Messwerten der Verbrauchszähler verwendet.

M-Bus (Meter-Bus) ist ein Feldbus für die Verbrauchsdatenerfassung. Die Übertragung erfolgt seriell auf einer verpolungssicheren Zweidrahtleitung von den angeschlossenen Slaves (Messgeräte) zu einem Master. Als Master dient der myGEKKO mit dazugehörigem M-Bus Pegelwandler, welcher über RS232 an den Slide, Node oder am RIO-29 angeschlossen wird. Sämtliche Zählerwerte werden ausfallsicher in den M-Bus Slaves, also in den Energiezählern gespeichert.

Somit gehen auch bei Stromausfall keine Daten verloren. myGEKKO liest die Zählerdaten kontinuierlich aus, speichert diese und stellt diese grafisch aufgearbeitet zur Verfügung.

Kenndaten des M-Bus:

- − genormtes Feldbus-System (EN1434)
- − Zweidraht-Bus mit Energieversorgung der Busteilnehmer
- − keine besonderen Anforderungen an das Bus-Kabel (Elektro-Installationskabel oder Telefonkabel ausreichend)
- − wahlfreie Verdrahtungstopologie (Strang, Strang mit Abzweigungen, Stern)
- − große Reichweite (bis zu einigen Kilometern)
- − Fernablesung von Verbrauchsdaten (Wärme, Wasser, Gas und Elektrizität)
- − Kommunikation mit Sensoren und Aktoren jeglicher Art
- − Energie-Monitoring und -Optimierung
- − Leck-Überwachung
- − einsetzbar in der Industrie und in Privathaushalten
- − gute Verfügbarkeit von Systemkomponenten
- − hervorragendes Kosten- / Leistungsverhältnis
- − Fernabfrage mit myGEKKO über LAN von jedem Ort möglich

#### myGEKKO & M-BUS:

- − 15MinTrend/Tages-/Monatslisten mit grafischer Darstellung stehen zur Verfügung
- − Direkte Umrechnung der Verbräuche in Euro, CHF, USD und AED
- − Speicherung auf USB Stick, externem NAS Laufwerk mit NFS Freigabe oder auf Systemkarte
- − E-Mail Versand von Zählerständen täglich/monatlich

## <span id="page-4-0"></span>2. M-Bus Zähler

Folgende M-Bus Energiezähler wurden getestet, es sind auch viele andere Zähler möglich:

#### − **Dreiphasiger direkt 65A Energiezähler M-BUS (GEK.MEE.DEC.M381)**

Der direkt Energiezähler besitzt eine M-Bus Schnittstelle für die direkte Energiemessung bis zu 65A 3-phasig. Der Energiezähler ist für die Energiemessung in der industriellen und zivilen Anwendung konzipiert. Mit der M-Bus Schnittstelle wird er über die Buslinie auf das myGEKKO

Meetering Konzept gelegt und vom myGEKKO Gebäuderegler integriert, dies um eine schnellstmögliche Inbetriebnahme zu gewährleisten. Der Zähler ist nach EN50470-3 Standard gebaut. Die Genauigkeit der aktiven Energie erfüllt die Anforderungen der Klasse B. Die Genauigkeit der Blindenergie entspricht der EN62053-23 Klasse 2. (Carlo Gavazzi: EM340 MID)

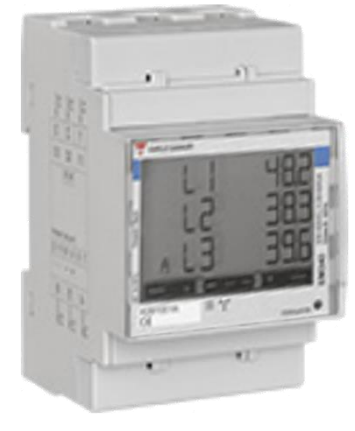

#### − **Seneca S504-80-MBU-MID**

Der Seneca Energiezähler für die direkte Energiemessung bis zu 80A kann über die M-Bus Schnittstelle ausgelesen werden. Außerdem werden über das LCD-Display die Energiewerte und die aktuelle Leistung angezeigt.

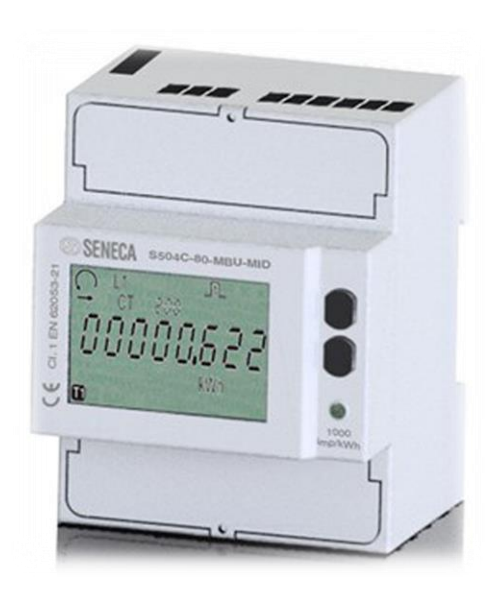

## <span id="page-5-0"></span>**3. Anschluss**

## <span id="page-5-1"></span>*3.1 RIO 29/37*

Das RIO 29 und RIO 37 besitzen eine M-Bus Schnittstelle, diese kann für maximal 3 M-Bus Slaves verwendet werden.

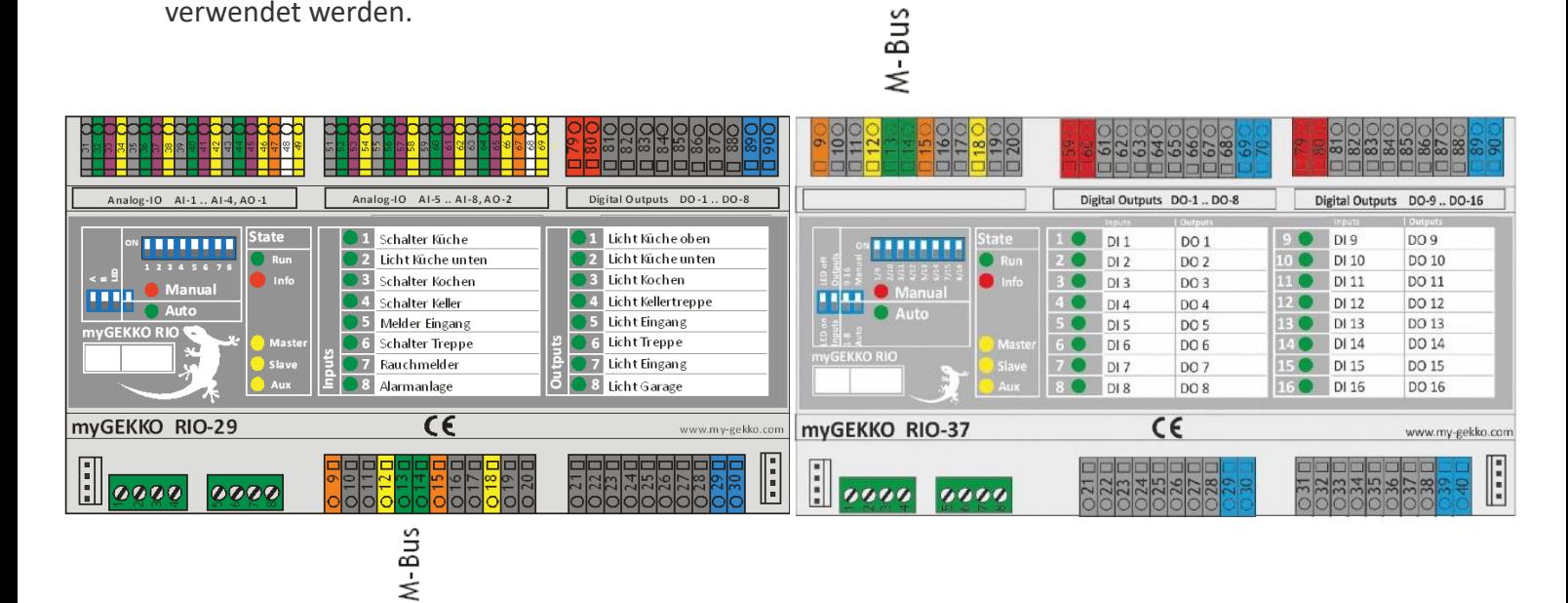

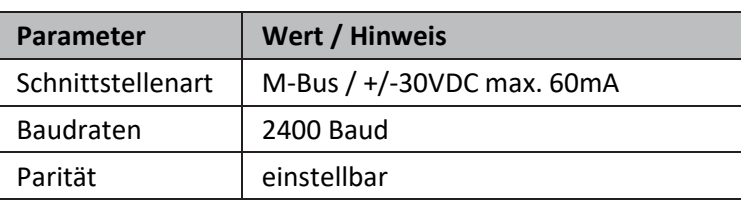

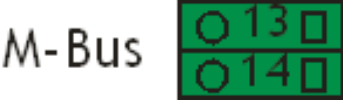

## <span id="page-5-2"></span>*3.2 RIO 29/37 über myGEKKO Node*

M-Bus kann am myGEKKO Node über ein myGEKKO RIO angeschlossen werden.

Pro myGEKKO RIO können max. 3 M-BUS Geräte angeschlossen werden.

Das RIO 29/37 kann über RS485 mit einem USB-RS232 Wandler (GEK.CON.USB.RS21) am myGEKKO Node angeschlossen werden.

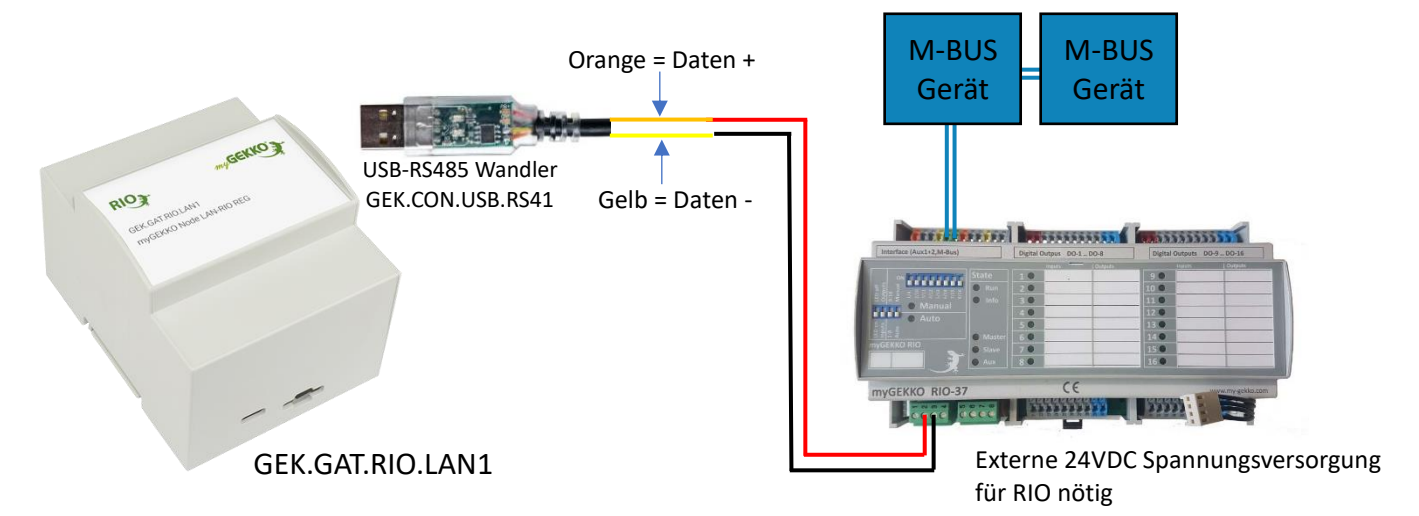

## <span id="page-6-0"></span>*3.3 Pegelwandler (20, 60, 250)*

M-Bus kann an einem Pegelwandler angeschlossen werden. Diese gibt es in verschiedenen Ausführungen für 20, 60 und 250 Endgeräte. Der Pegelwandler kann auf folgende Arten angeschlossen werden:

- − RS232 Schnittstelle am myGEKKO Slide
- − RIO29/37 Aux 2 RS485/RS232 Schnittstelle
- − USB-RS232 Wandler (GEK.CON.USB.RS21)
- − USB-RS232 Wandler (GEK.CON.USB.RS21) Anschluss am myGEKKO Node
- − USB 4x RS232 Wandler (GEK.CON.RS2.USB4)

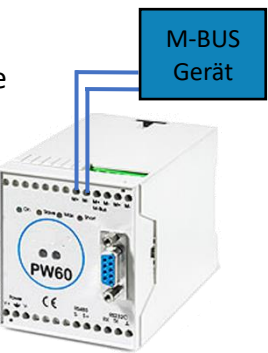

Externe Spannungsversorgung für Pegelwandler nötig

#### <span id="page-6-1"></span>*3.4 Pegelwandler über myGEKKO Node*

M-Bus kann an einem Pegelwandler angeschlossen werden. Diese gibt es in verschiedenen Ausführungen für 20, 60 und 250 Endgeräte. Der Pegelwandler kann über RS232 mit einem USB-RS232 Wandler (GEK.CON.USB.RS21) am myGEKKO Node angeschlossen werden.

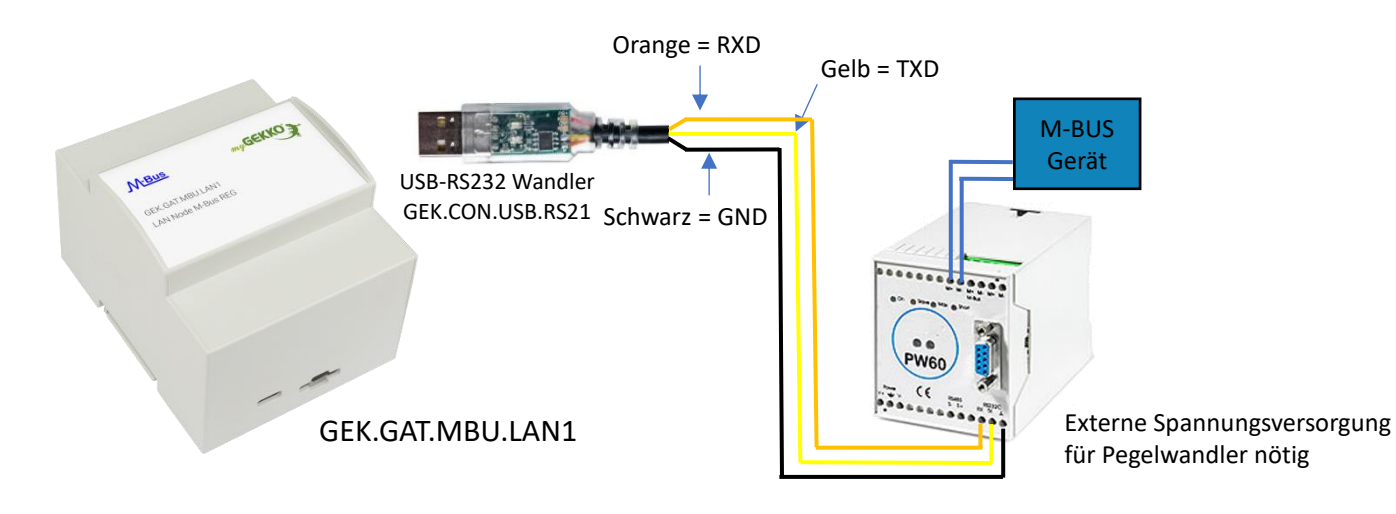

#### <span id="page-7-0"></span>*3.5 Pegelwandler über myGEKKO RIO*

M-Bus kann an einem Pegelwandler angeschlossen werden.

Diese gibt es in verschiedenen Ausführungen für 20,60 und 250 Endgeräte.

Der Pegelwandler kann über RS232 an einem myGEKKO RIO37 (GEK.IOS.RIO.3701) oder RIO29 (GEK.IOS.RIO.2901) angeschlossen werden

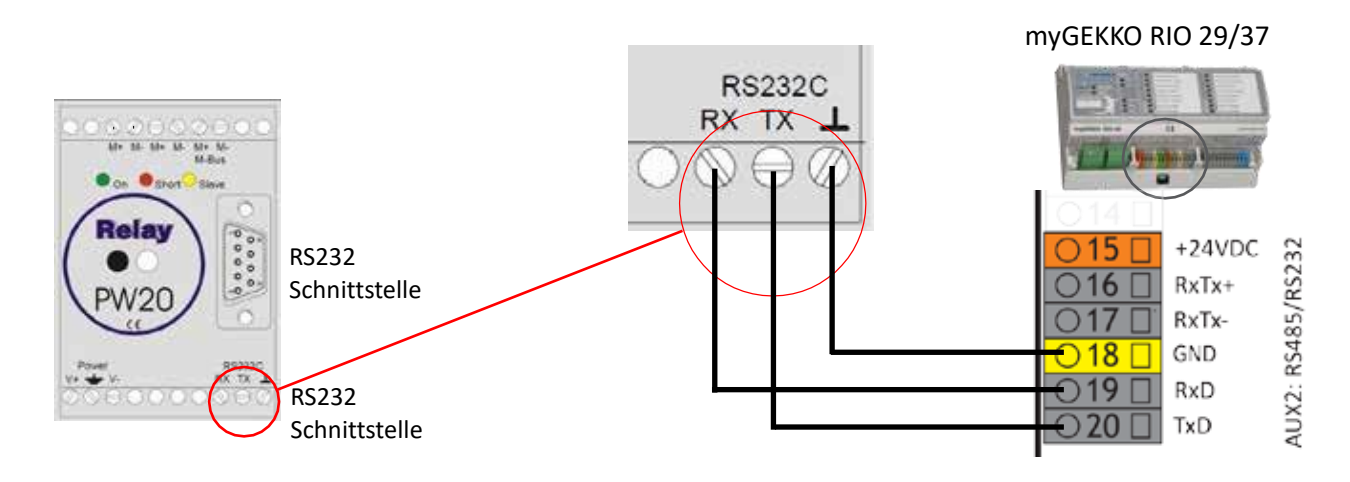

## <span id="page-8-0"></span>4. Sekundäre Adresse

#### <span id="page-8-1"></span>*4.1 Seneca*

- 1. Um die Sekudäre Adresse angezeigt zu bekommen, wechseln Sie in die Einstellungen der Seneca Zählers durch drücken der Taste länger als 3 Sekunden.
- 2. Tippen Sie nun 2 mal die Taste  $\| \blacktriangle \|$ . Nur wird mit den Schriftzug "ASEC" angezeigt, dass Sie die Sek. Adresse ausgewählt haben. Die Sek. Adresse ist ein 8 Stelliger Zahlencode.

 $\overline{BSE}^{\text{sterup}}$ 

#### <span id="page-8-2"></span>*4.2 Carlo Gavazzi*

Die Sekundäre Adresse wird im Menü des Carlo Gavazzi Zählers angezeigt.

Sie kommen ins Menü durch halten (ca. 3s) der beiden rot umkreisten Touch-Tasten auf dem Bildschirm.

Durch tippen auf die rechte rot umkreiste Taste können Sie die Menüpunkte einsehen und zum nächsten Menüpunkt gelangen.

Die Sekundäre Adresse wird angezeigt unter SEC Add

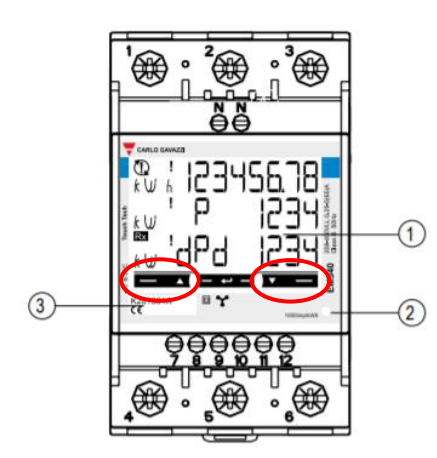

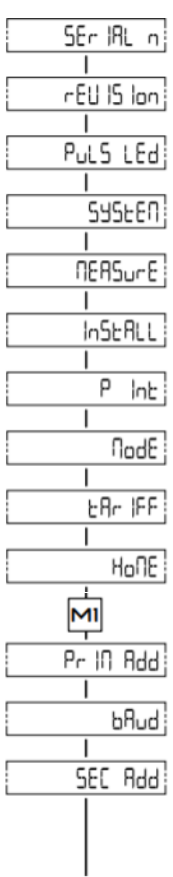

## <span id="page-9-0"></span>5. Konfiguration

M-Bus (nicht verwechseln mit Modbus) ist ein Feldbus für die Verbrauchsdatenerfassung und erfolgt seriell auf einer verpolungssicheren Zweidrahtleitung. myGEKKO liest die Zählerdaten kontinuierlich aus, speichert diese und stellt diese grafisch aufgearbeitet zur Verfügung.

Melden Sie sich als Konfigurator an. Gehen Sie in das System Energie/Kosten und wechseln Sie in die 3. Ebene (grün-blauer Pfeil). Vergeben Sie dem M-Bus Zähler einen Namen durch tippen auf die grüne Titelleiste.

- 1. Tippen Sie beim Messtyp auf Mbus-Zähler
- 2. Konfigurieren die Zählerart (Strom, Wasser, Wärme, …) und die Einheit
- 3. Bei Fabrikat können Sie Standard oder den Energiezähler Seneca S501 einstellen
- 4. Mit der Maske kann Gerätespezifisch eine Anpassung an den M-Bus Standard durchgeführt werden
- 5. Tragen Sie die Sekundäre Adresse ein. Wenn Sie nur einen M-Bus Zähler angeschlossen haben geben Sie FFFFFFFF ein, dann wird die Sek. Adresse automatisch eingetragen
- 6. Geben Sie den Abruf Intervall der Energiewerte ein
- 7. Wählen Sie den Port aus an dem der M-Bus Zähler angeschlossen ist

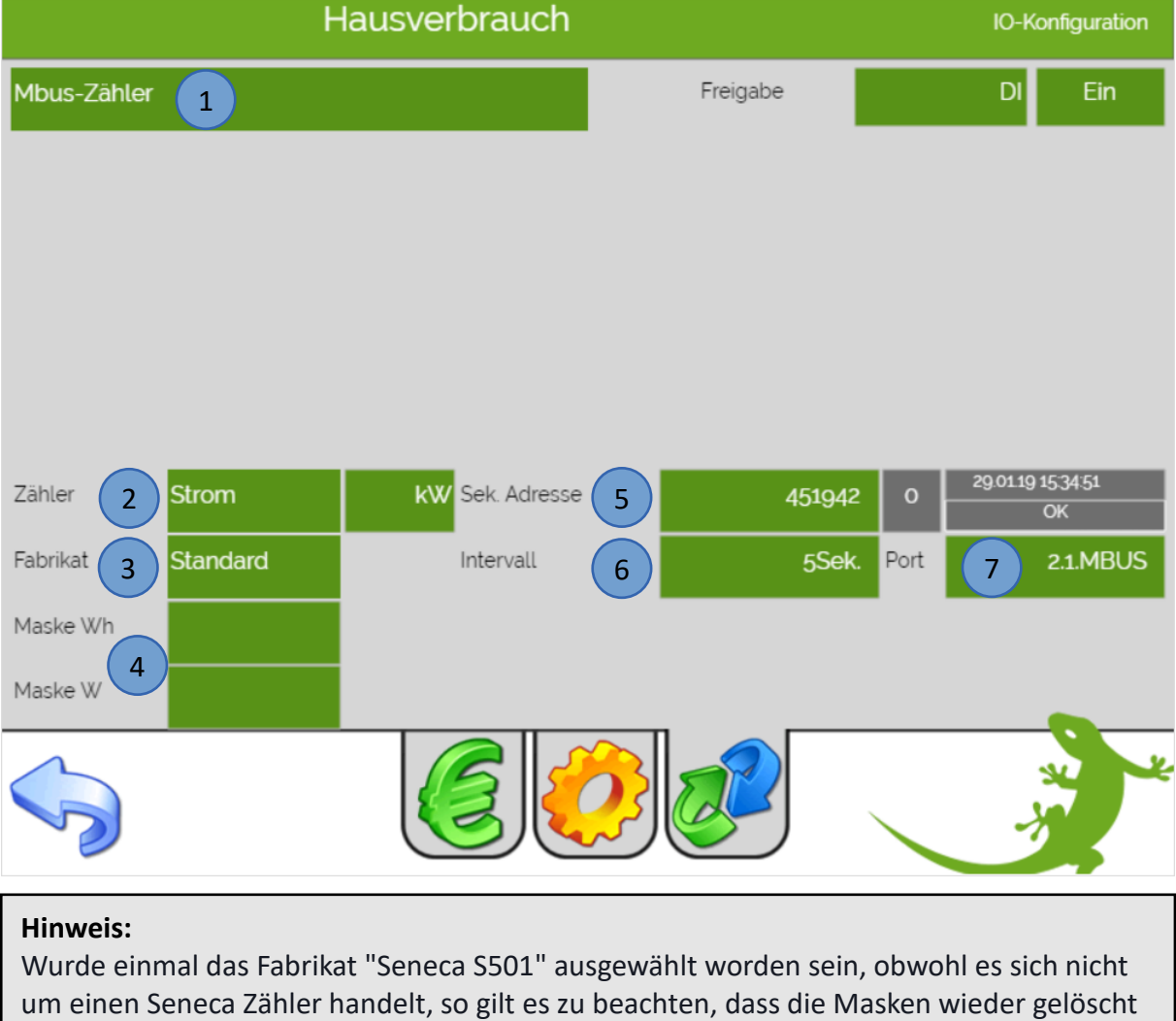

#### <span id="page-10-0"></span>*5.1 M-Bus Energiezähler Status*

Wechseln Sie zurück in die Bausteinübersicht um den Status des Zählers zu kontrollieren:

- 1. Tippen Sie auf das Symbol "M-Bus"
- 2. Hier sehen Sie eine Übersicht der angeschlossenen Zähler mit dem letzten Telegramm, das empfangen wurde und der aktuelle Status:
	- − Ist das Feld des Zählers grün, so funktioniert der Zähler korrekt.
	- − Ist das Feld jedoch rot, ist der Zähler nicht korrekt angeschlossen bzw. falsch konfiguriert: TIMEOUT = Zähler wird nicht gefunden WRONGMETERTYPE = falscher Zählertyp einkonfiguriert
- 3. Hier kann der aktuelle Zählerstandsliste auf einen USB-Stick gesichert werden
- 4. Durch tippen auf ">>" gelangen Sie in die Mbus Telegramminformation

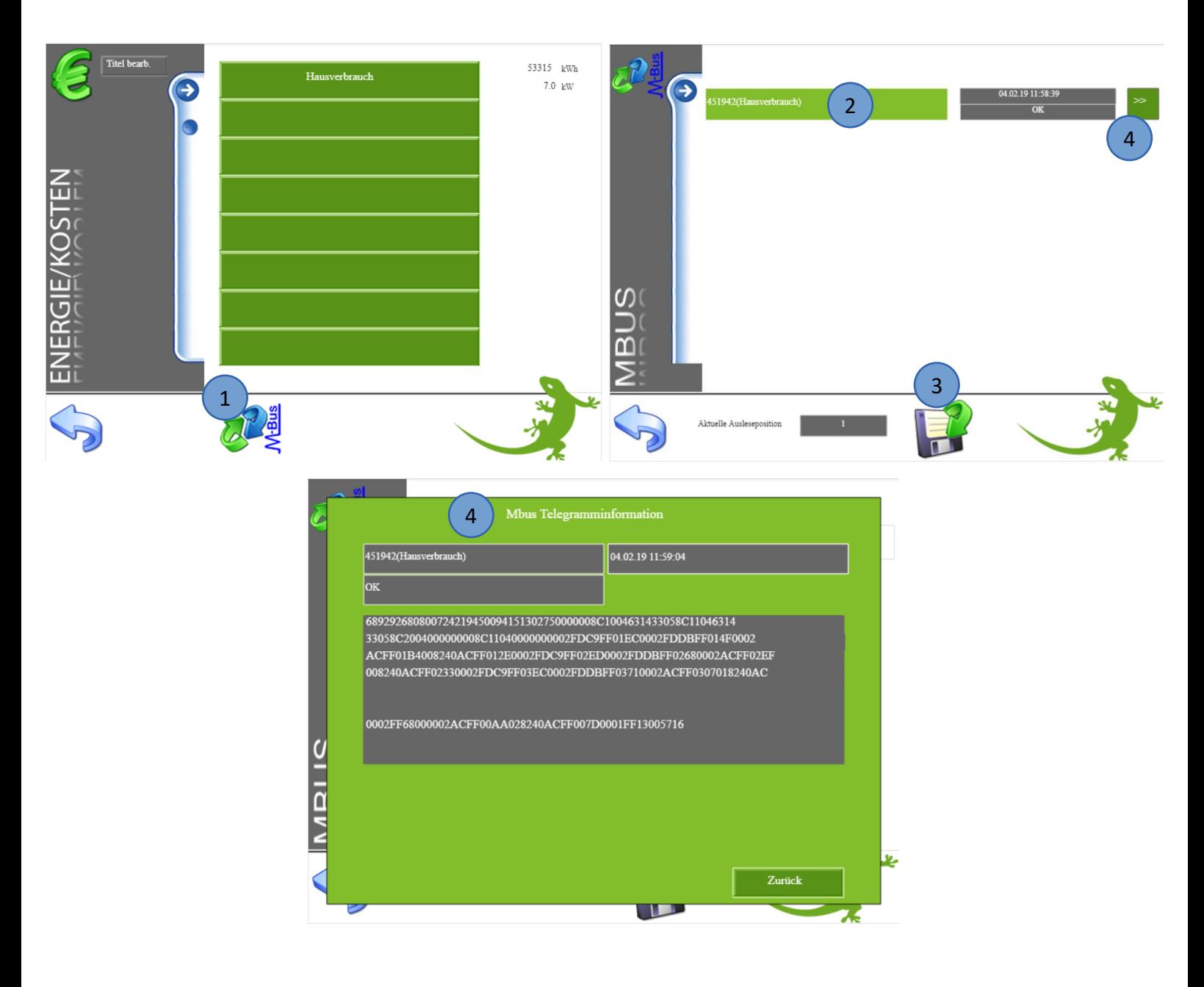

## <span id="page-11-0"></span>6. Energiezählermasken

Mit den Energiezählermasken kann eine Anpassung an den M-Bus Standard erfolgen, wenn die Zähler sich nicht exakt an den Standard halten.

**Sensus Pollustat Wärmemengenzähler:** Energie: 04863b Power: Nicht vorhanden

**Seneca S504C 3-Phasen Stromzähler:** Energie: 860082FF80FF00 Power: 06A8FF00

**Seneca S501 1-Phasen Stromzähler:** Energie: 0682FF80FF00 Power: 06A8FF00

**Berg DCMi 462 W:** Energie: 0E02 Power: 0728

## <span id="page-12-0"></span>**7. Fehlermeldungen**

Folgende Statusmeldungen können im bezüglich M-Bus Zählern auftreten:

TIMEOUT = Zähler wird nicht gefunden WRONGMETERTYPE = falscher Zählertyp einkonfiguriert

Weitere M-Bus spezifische Fehlermeldungen finden Sie im M-Bus Standard.

Sämtliche unten genannten Fehlermeldungen erscheinen als gewohntes Alarmpopup am myGEKKO und werden in der Alarmhistory geloggt:

#### Mbus.12578212(Hausverbrauch).ERR\_TIMEOUT:

Bedeutet, dass der M-Bus Energiezähler mit der Sekundären Adresse 12578212 im Energiezähler Baustein Hausverbrauch nicht gefunden wurde

Prüfen Sie:

- − Kommunikationsverbindung M-Bus
- − Port, Baudrate
- − Sekundäre Adresse

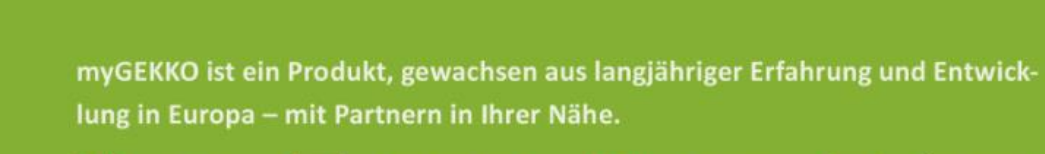

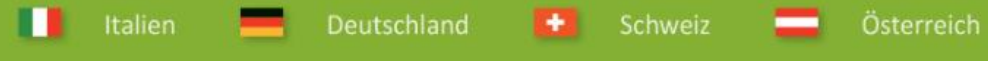

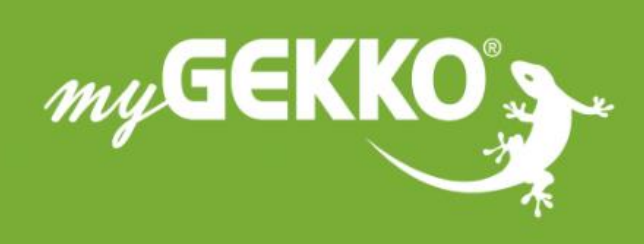

# www.my-gekko.com

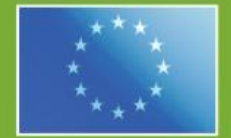

## A first class product of Europe!

The result of a close collaboration between Italy, Switzerland and Germany